#### **ИНСТИТУТ СТРАТЕГИИ РАЗВИТИЯ ОБРАЗОВАНИЯ РОССИЙСКОЙ АКАДЕМИИ ОБРАЗОВАНИЯ** ЦЕНТР ОЦЕНКИ КАЧЕСТВА ОБРАЗОВАНИЯ

Москва 105062, ул. Макаренко, 5/16 тел./факс: (495) 621-76-36, e-mail: [centeroko@mail.ru](mailto:centeroko@mail.ru)

## **РЕКОМЕНДАЦИИ**

## **по организации и проведению апробации инструментария и технологии мониторинга формирования функциональной грамотности учащихся 5 и 7 классов**

#### Содержание:

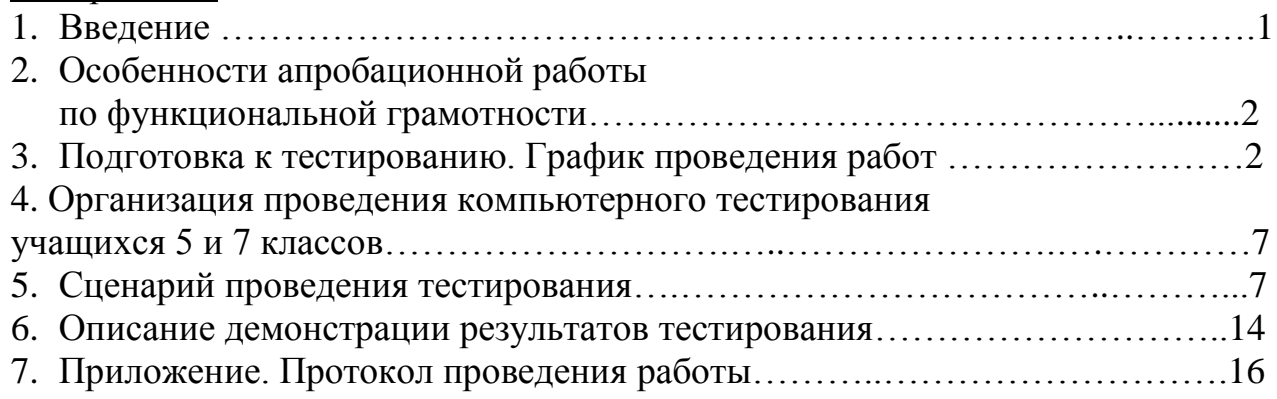

### **1. Введение**

 $\overline{a}$ 

Целью проекта «Мониторинг формирования функциональной грамотности учащихся» является разработка учебно-методических материалов для формирования и оценки функциональной грамотности учащихся основной школы.

Основа разработки инструментария МФГ – материалы международного исследования PISA<sup>1</sup> (концептуальные рамки, примеры заданий и результаты выполнения заданий российскими учащимися). При этом используются все отечественные инновационные разработки в данной области.

Направления функциональной грамотности: математическая грамотность, читательская грамотность, естественнонаучная грамотность, финансовая грамотность, глобальные компетенции и креативное мышление.

Задания, объединённые в тематические блоки, составляют основу инструментария для оценки функциональной грамотности (также как и в исследовании PISA).

<sup>1</sup> **PISA** – международная программа по оценке образовательных достижений (Programme for International Student Assessment), оценивается сформированность функциональной грамотности учащихся 15-летнего возраста. Осуществляется Организацией Экономического Сотрудничества и Развития (OECD – Organization for Economic Cooperation and Development). Главный вопрос, на который отвечает исследование, – «Обладают ли учащиеся 15 летнего возраста, получившие обязательное общее образование, знаниями и умениями, необходимыми им для полноценного функционирования в современном обществе, т.е. для решения широкого диапазона задач в различных сферах человеческой деятельности, общения и социальных отношений?».

Выполнение заданий проводится на компьютерах в режиме онлайн.

Ответы учащихся проверяются автоматически компьютерной программой и предоставляются после выполнения каждой части тестирования. Задания со свободным ответом проверяются экспертами.

### **2. Особенности апробационной работы по функциональной грамотности** Работа для 5 и 7 классов составлена в 12 вариантах по каждой параллели.

**Концептуальные рамки** для мониторинга ФГ разрабатываются с учетом особенностей учащихся, для которых предназначены задания мониторинга (в 2019 году – 5 и 7 классов), но с ориентацией на рамки исследования PISA-2021.

**Основой для разработки банка заданий,** как правило, являются различные ситуации реальной жизни. **Тексты и ситуации** для мониторинга функциональной грамотности в 2019 году подбираются с учетом возрастных особенностей учащихся 5 и 7 классов, релевантности для жизни, интереса учащихся и развития познавательной активности учащихся.

По каждой ситуации разрабатываются задания, оценивающие различные компетенции, обозначенные в концептуальных рамках. **Задания, объединенные в тематические блоки, составляют измерительный инструментарий для оценки функциональной грамотности** (также как и в исследовании PISA). Блок заданий включает в себя описание реальной ситуации, представленное, как правило, в проблемном ключе, и ряд вопросов-заданий, относящихся к этой ситуации.

Апробационная работа по функциональной грамотности для каждой параллели состоит из 2-х частей. На её выполнение отводится два урока. Выполняется работа с перерывом.

Всего в каждом варианте работы 4 блока, связанных с разными составляющими функциональной грамотности. На выполнение каждого блока отводится 20 мин.

Блок заданий включает в себя описание реальной ситуации, представленное, как правило, в проблемном ключе, и ряд вопросов-заданий, относящихся к этой ситуации.

Компоновка блоков в работе:

- В каждый вариант работы 7 класса включён блок по математической грамотности и блок по креативному мышлению. Блоки по читательской, естественнонаучной и финансовой грамотности, а также задания по глобальным компетенциям распределены по всем вариантам.

- В каждый вариант работы 5 класса включен блок по естественнонаучной грамотности и блок по креативному мышлению. Блоки по читательской, математической и финансовой грамотности, а также задания по глобальным компетенциям распределены по всем вариантам.

## **3. Подготовка к тестированию. График проведения работ.**

Перед проведением тестирования желательно проверить соединение с сервисом тестирования и навигацию при выполнении теста. Для этого нужно пройти тестовую работу, которая будет отображаться в интерфейсе сервиса. Для входа в сервис необходимо воспользоваться тестовой учетной записью. Ниже представлены примеры технических учетных записей для проверки работы сервиса и навигации при выполнении теста.

## Мониторинг формирования функциональной грамотности

Технические учетные записи для ознакомления с функционалом сервиса тестирования

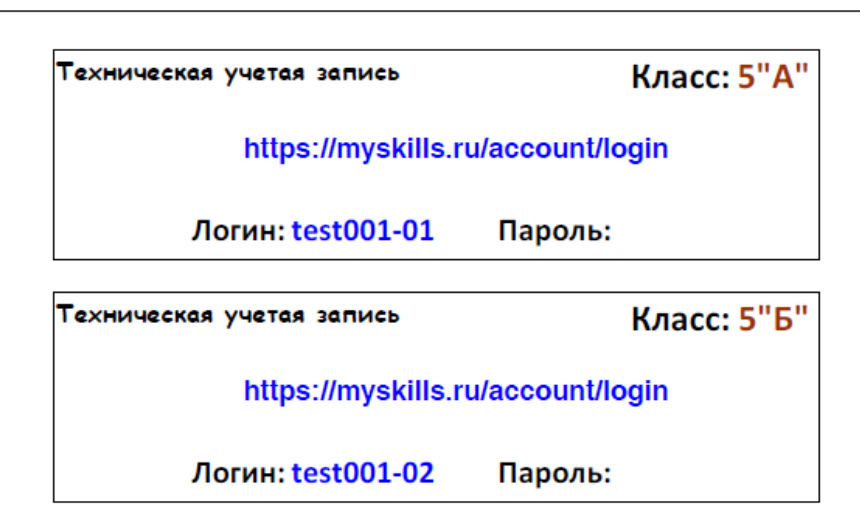

## **Энская область г. Энск, МБОУ «СОШ №2»**

Тестовые учебные записи подготовлены для каждого класса школы. На ссылке тестирования нужно ввести логин и пароль технической учетной записи и проверить работу сервиса.

## **Подготовка к проведению тестирования**

Для организации и проведения компьютерного тестирования учащихся по функциональной грамотности подготовлены следующие материалы:

- 12 вариантов апробационных работ по функциональной грамотности для учащихся 5 класса.
- 12 вариантов апробационных работ по функциональной грамотности для учащихся 7 класса.
- Рекомендации по организации и проведению апробации инструментария и технологии мониторинга формирования функциональной грамотности учащихся.
- Список с логинами и паролями для входа в систему компьютерного тестирования для участников мониторинга.

### **Распределение времени на проведению компьютерного тестирования в 5 и 7 классах**

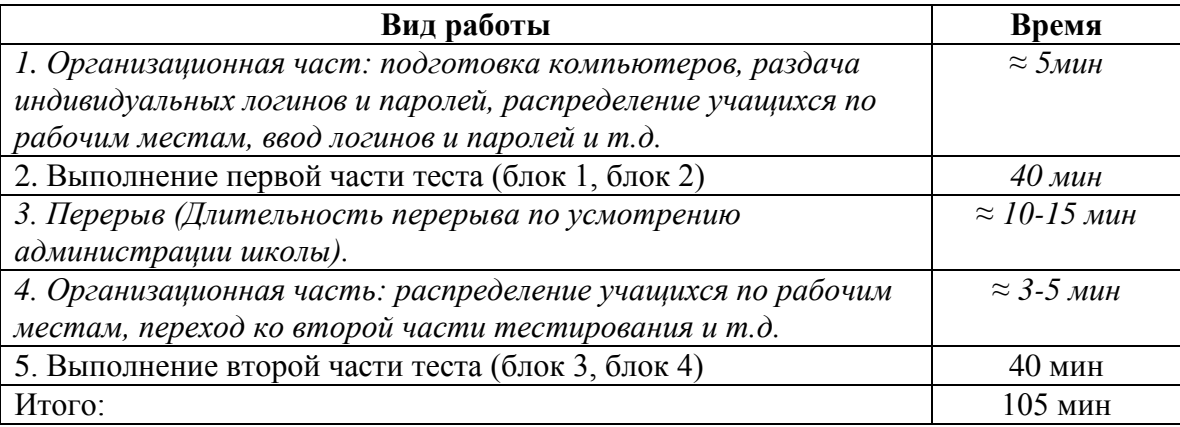

Каждый вариант работы состоит из 2 частей: часть 1 (блок 1, блок 2) – 40 минут и часть 2 (блок 3, блок 4) – 40 минут. Каждая часть длится 40 минут. Части не связаны между собой. Учащиеся выполняют часть 1, получают результат по части 1, затем идёт перерыв, примерно 10-15 мин (не фиксируется). После этого учащиеся выбирают часть 2 и получают результат по части 2.

Тестирование учащихся проводится на компьютерах в режиме онлайн. К компьютерам предъявляются следующие технические требования:

- минимальное разрешение экрана:  $1024x768$ ;
- используемые браузеры FireFox, Opera или Chrome.
- **Не рекомендуем использовать браузеры Internet Explorer или Safari.**

Для входа в систему компьютерного тестирования для каждого участника подготовлен индивидуальный логин и пароль.

Пример списка учащихся с индивидуальными карточками с логинами и паролями представлен ниже.

# Мониторинг формирования функциональной грамотности

Учетные записи учащихся для доступа в сервис тестирования

## **Энская область г. Энск, МБОУ «СОШ №2»**

#### Класс: 5"А"

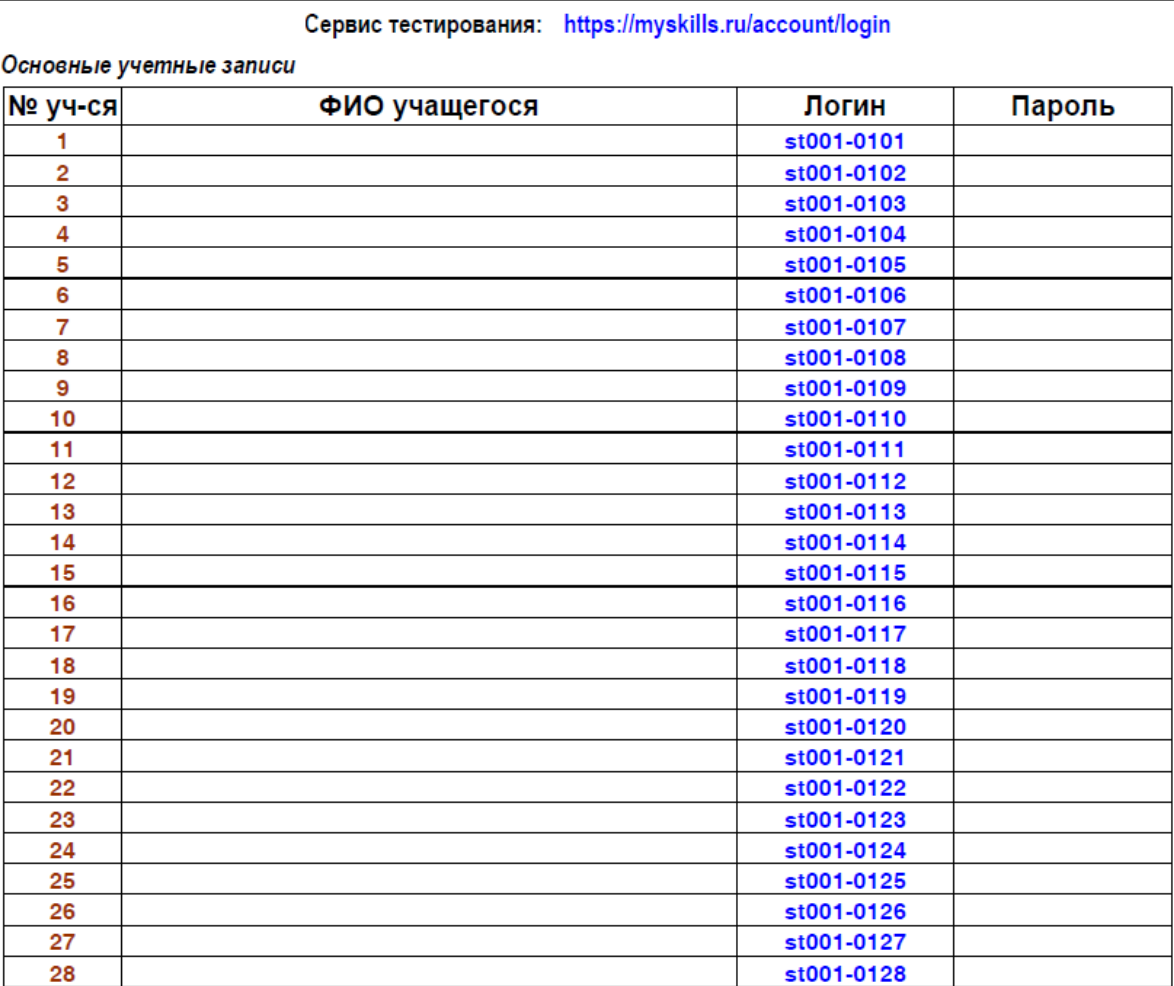

#### Резервные учетные записи

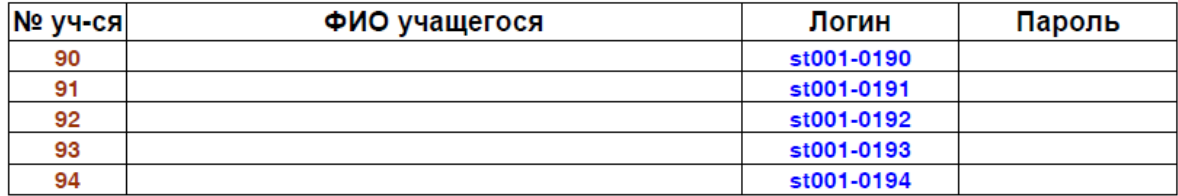

## Мониторинг формирования функциональной грамотности

Учетные записи учащихся для доступа в сервис тестирования

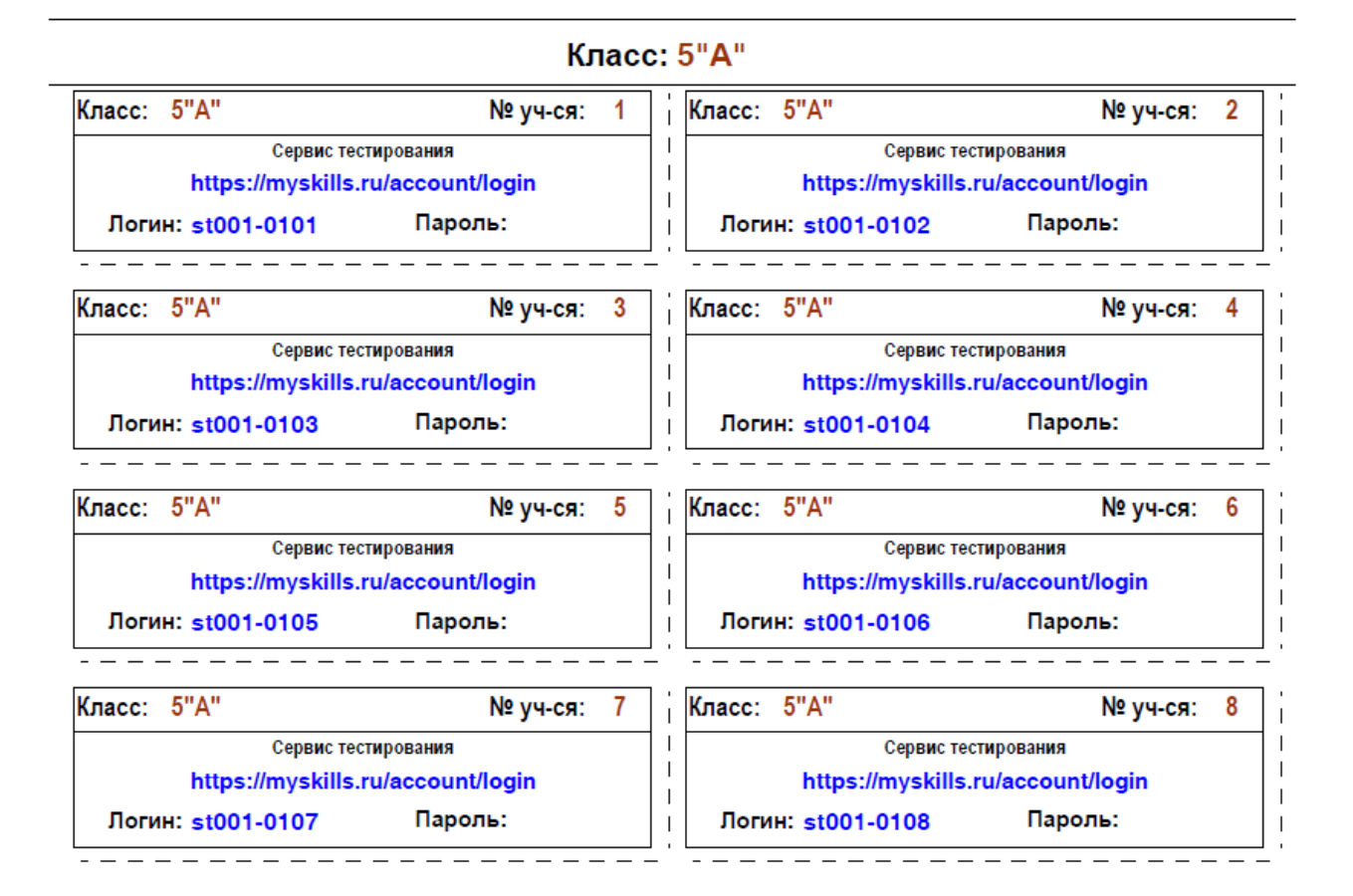

## **Энская область г. Энск, МБОУ «СОШ №2»**

### **График проведения интернет-тестирования**

Тестирование учащихся по функциональной грамотности будет проводиться с 13 по 18 мая в режиме онлайн. Адрес сайта, на котором проводится интернеттестирование: [https://myskills.ru/account/login.](https://myskills.ru/account/login)

Доступ к сайту в день тестирования учащихся будет открыт круглосуточно.

Тестирование учащихся в регионах будет проводиться в соответствии с графиком проведения, который был составлен в образовательных организациях регионов.

Дополнительно на тестирование выделено 2 резервных дня - 20, 21 мая 2019 г. в случае технических сбоев и невозможности пройти тестирование в остальные дни.

## **4. Организация проведения компьютерного тестирования учащихся 5 и 7 классов**

Для проведения компьютерного тестирования учащихся каждая образовательная организация должна иметь следующие материалы:

- 1. Рекомендации по организации и проведению апробации инструментария мониторинга формирования функциональной грамотности учащихся 5 и 7 классов.
- 2. Список с логинами и паролями и индивидуальные карточки с логинами и паролями для входа в систему компьютерного тестирования для участников мониторинга.

Предварительно необходимо распечатать списки классов с логинами и паролями для доступа к системе компьютерного тестирования и вписать в список фамилии и имена учащихся для удобства передачи логинов и паролей учащимся.

## **Подготовка компьютеров к работе**

Перед проведением учитель-организатор входит на каждом компьютере на сайт [https://myskills.ru/account/login.](https://myskills.ru/account/login)

Помещение, в котором будет проводиться тестирование, считается готовым к проведению тестирования после того, как на всех компьютерах, соответствующих минимальным требованиям к конфигурации (см. выше), будет запущен сайт <https://myskills.ru/account/login>*,* и на мониторах появится экран с надписью «Авторизуйтесь для входа в сервис». Убедитесь в том, что в запасе имеется некоторое количество листов чистой бумаги на случай, если они потребуются учащимся в качестве черновиков. Обратите внимание, что все черновики должны быть возвращены учащимися перед тем, как они покинут класс после окончания тестирования.

Учащиеся садятся за компьютеры. Учащимся раздают индивидуальные карточки с логином и паролем для входа на сервис компьютерного тестирования.

## **5. Сценарий проведения тестирования**

## **Организационная часть. Подготовка к тестированию.**

Перед началом тестирования учитель объясняет назначение работы, её особенности, сообщает время выполнения работы (80 минут).

Во время выполнения работы просим учителя заполнить протокол проведения работы по функциональной грамотности учащихся основной школы (см. Приложение). Протокол можно направить в электронном виде региональному координатору проекта или на centeroko@mail.ru.

Ниже приводится примерный текст, с которым учитель обращается к учащимся.

*Учитель: Ребята! Сегодня вы будете выполнять работу, цель которой – узнать, как вы можете выполнить задания, связанные с различными жизненными ситуациями. Вам даются задания из разных областей. Очень важно, чтобы вы попробовали выполнить разные задания. Вас могут попросить* 

*перейти к другому блоку, даже если вы не закончили работу над предыдущим блоком. Потом вы сможете вернуться к невыполненным заданиям.*

*На выполнение всей работы отводится два урока (80 минут) с перерывом.*

*Введите, пожалуйста, свой пароль и логин на сервисе тестирования. После этого нажмите на кнопку «Войти».*

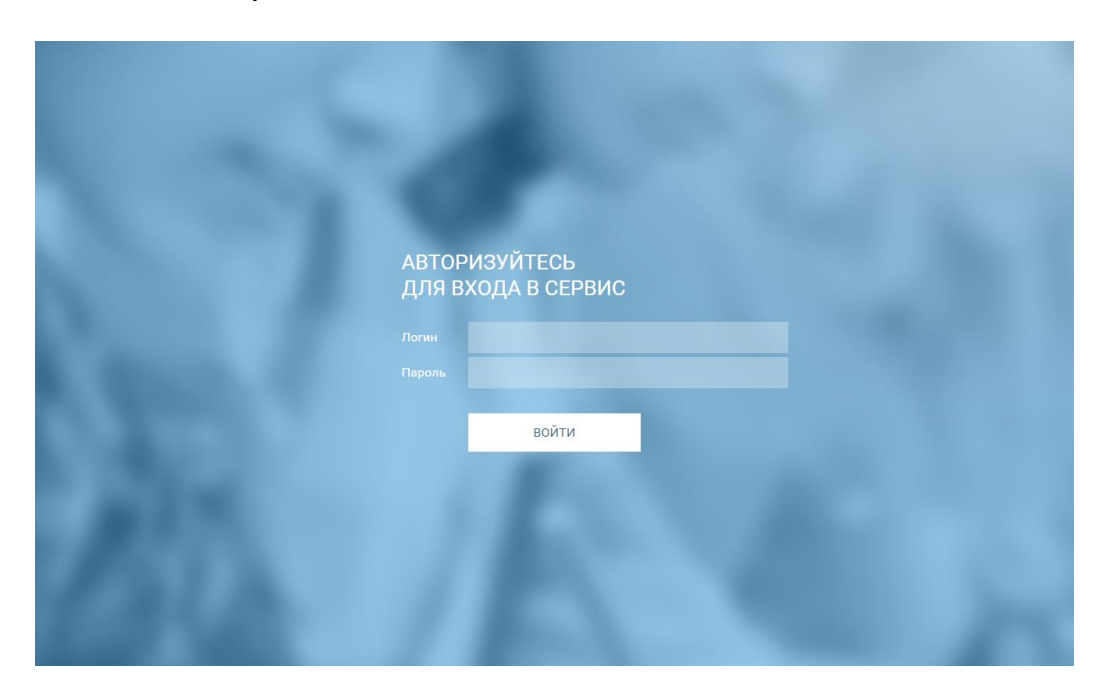

После ввода логина и пароля на каждом компьютере появляется окно с выбором тестирования по функциональной грамотности.

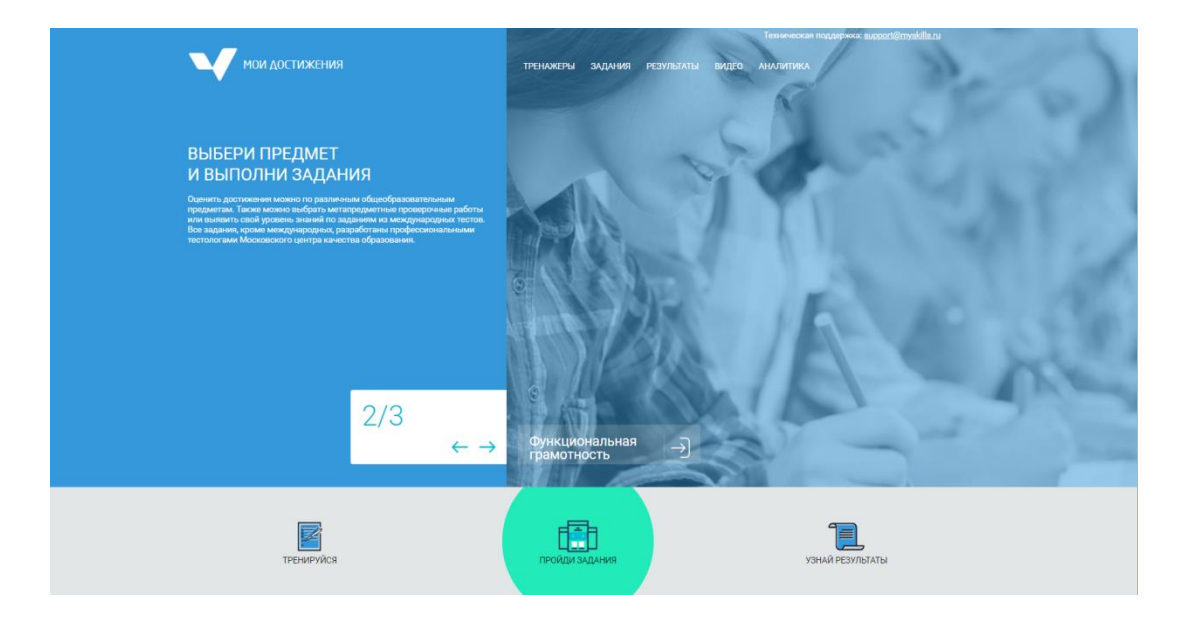

*Учитель: В этом окне нажимаем на надпись «Функциональная грамотность» и попадаем на экран выбора части работы 1 или 2 по функциональной грамотности.*

Каждый учащийся по своему логину и паролю получает свой вариант, что отражается на данном экране.

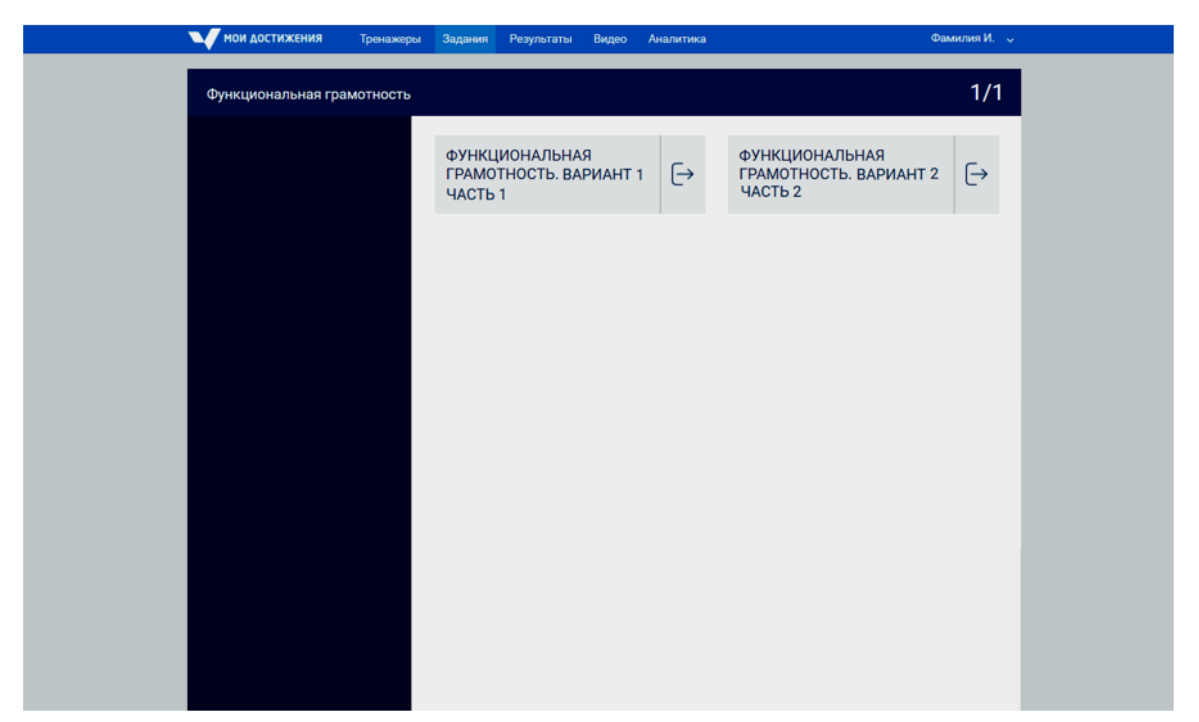

Учащийся сначала выполняет Часть 1 своего варианта. Кликнув мышью на стрелку напротив Части 1, учащийся попадает на следующий экран с описанием работы по функциональной грамотности.

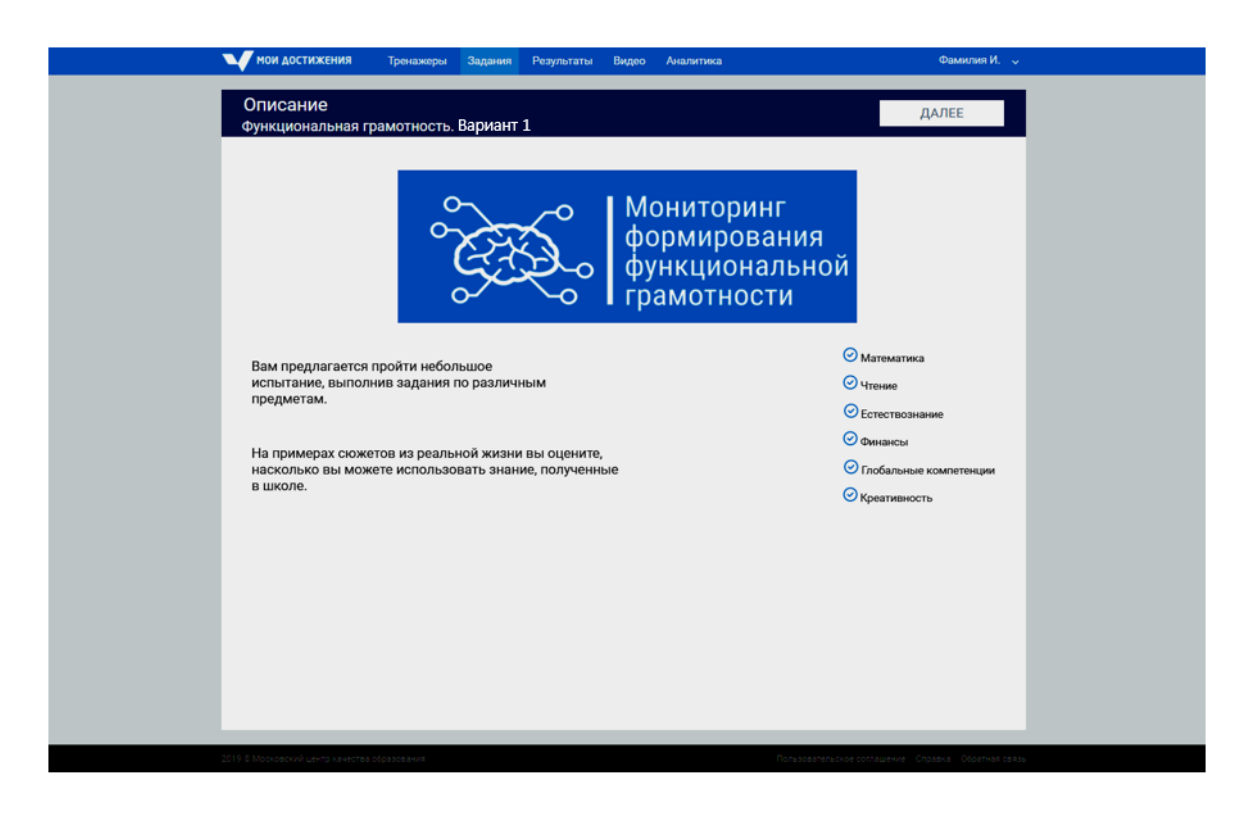

Нажав кнопку «Далее» учащийся попадает на экран с инструкцией по выполнению работы.

*Учитель: Работа состоит из двух частей. На ее выполнение отводится два урока с перерывом. Сразу после того, как Вы нажмете кнопку «Начать»,* 

*начнется обратный отчет времени выполнения работы. После окончания времени выполнения работы ввод ответов будет запрещён!*

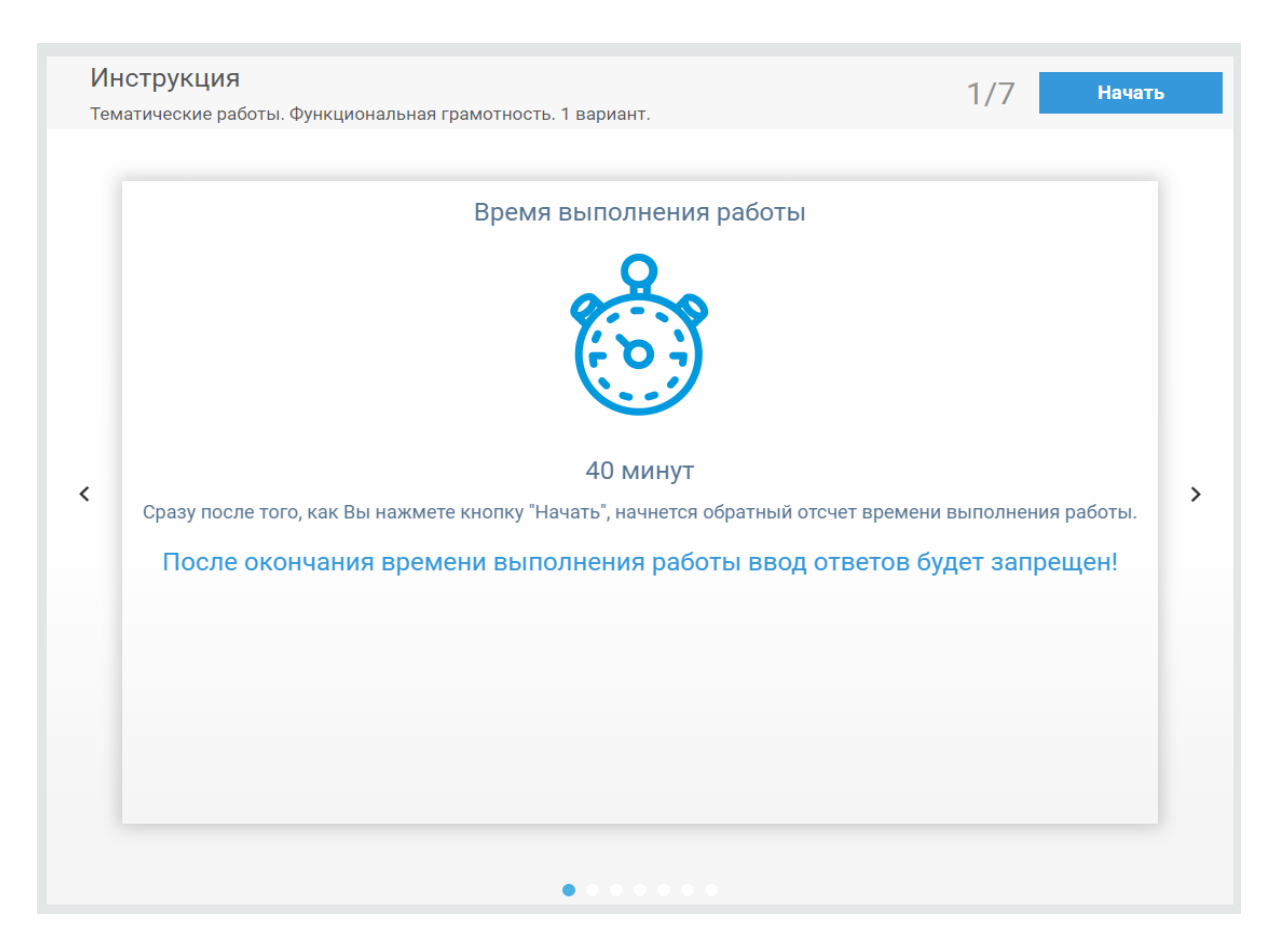

## *Учитель: Нажмите на кнопку «Начать».*

Далее учащимся демонстрируется следующая часть инструкции навигационная панель для перехода между заданиями.

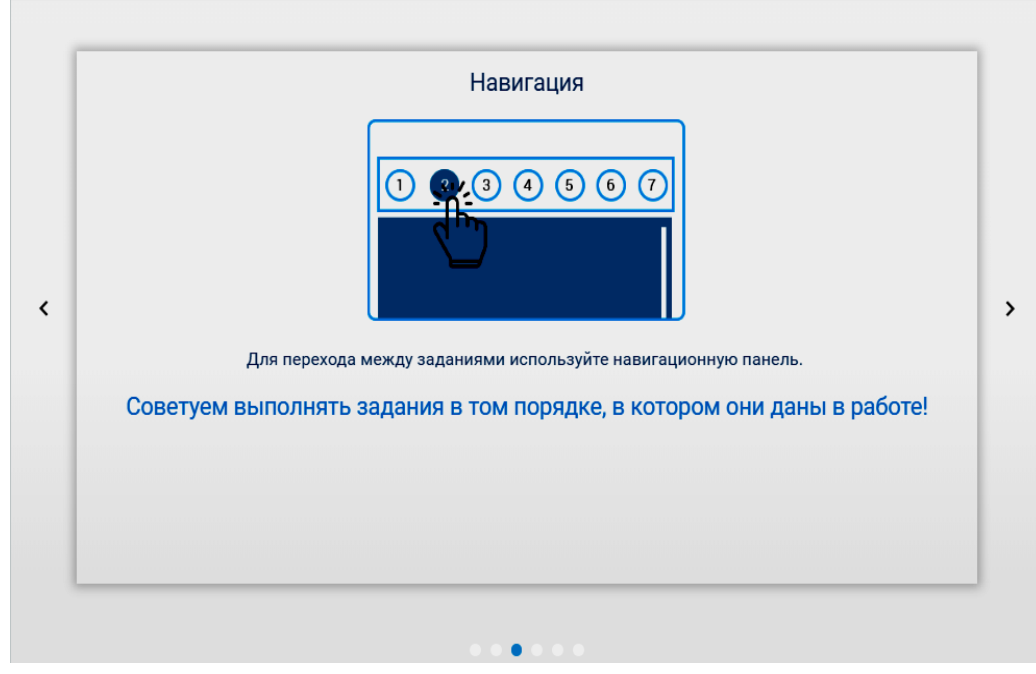

На следующем этапе демонстрируется, как вводить ответы на задания.

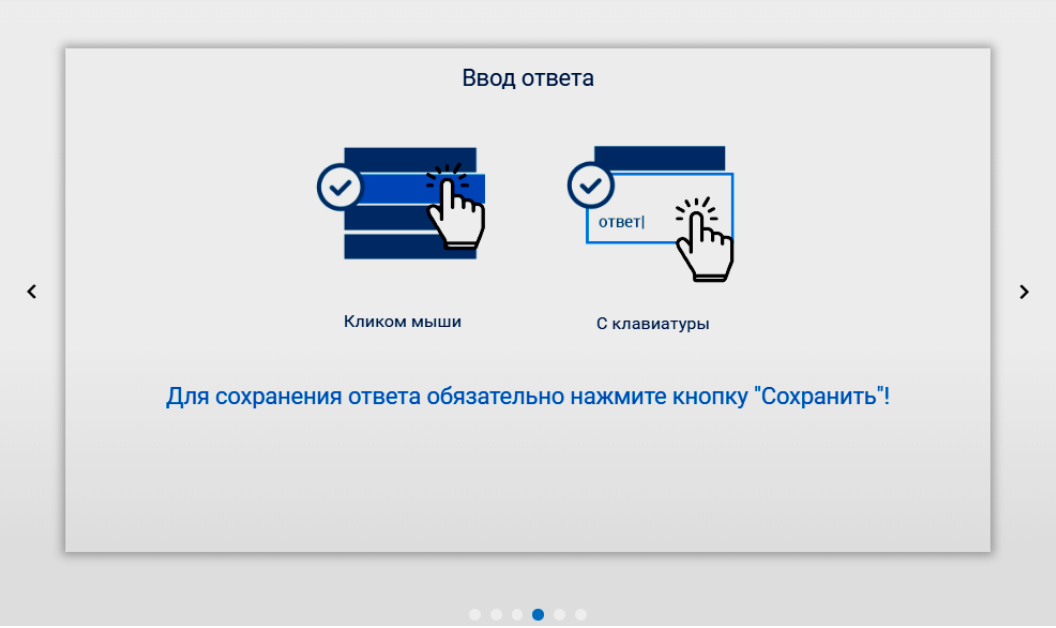

*Учитель: Для сохранения ответа на задание обязательно нужно нажать на кнопку «Сохранить».*

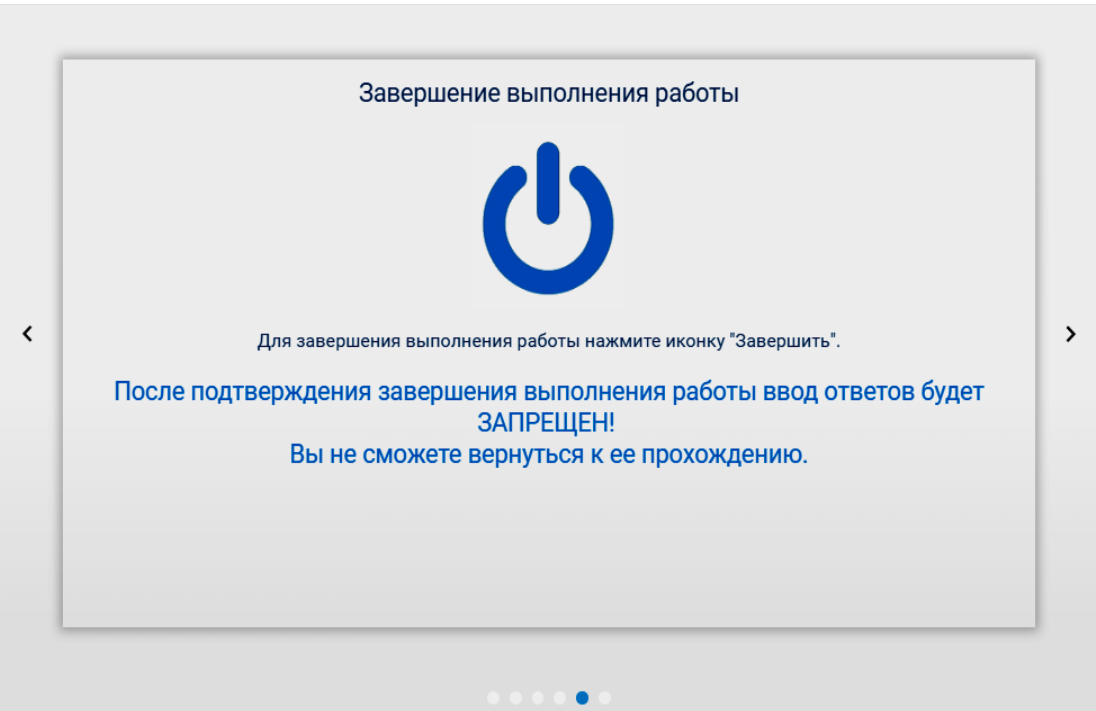

*Учитель: После выполнения работы необходимо нажать на иконку «Завершить». Предварительные результаты вы получите после завершения каждой части работы.*

После того, как учащийся нажмет на надпись «Начать», ученик приступит к выполнению своего варианта работы.

*Учитель: Приступайте к работе. У вас есть 40 минут на выполнение первой части работы. Внимательно читайте каждое задание и старайтесь выполнить его как можно лучше. Пожалуйста, начинайте.*

Каждая часть работы включает задания из 2-х разных областей. На каждую область отводится 20 минут. Важно, чтобы учащиеся попробовали выполнять различные задания из всех областей варианта. В связи с этим очень важно, чтобы после первых 20 минут учащиеся перешли к выполнению следующего блока независимо от того, закончили ли они выполнение заданий предыдущего блока или нет. В связи с этим просим Вас по окончании 20 минут после начала работы, попросить учащихся перейти к следующему блоку работы. Пройдите по классу, чтобы убедиться, что все учащиеся класса перешли к следующему блоку.

*За 5 минут до окончания работы необходимо предупредить учащихся.*

*На выполнение первой части работы у вас осталось 5 минут. Просмотрите задания, которые вы еще не выполнили. Вы можете вернуться к этим заданиям, нажав кнопку «Назад». Проверьте также, не пропустили ли вы какое-нибудь задание.*

Когда время выполнения первой части работы закончилось, скажите следующее:

*Время на выполнение первой части работы закончилось. Остановитесь. Идите на перерыв.* 

Учащиеся идут на перерыв, который длится 10-15 минут на усмотрение администрации школы.

После перерыва учащийся приступает к выполнению второй части теста. Перед учащимся появляется окошко, в котором нужно выбрать «Функциональная грамотность. Часть 2». Учащийся выполняет вторую часть работы 40 минут.

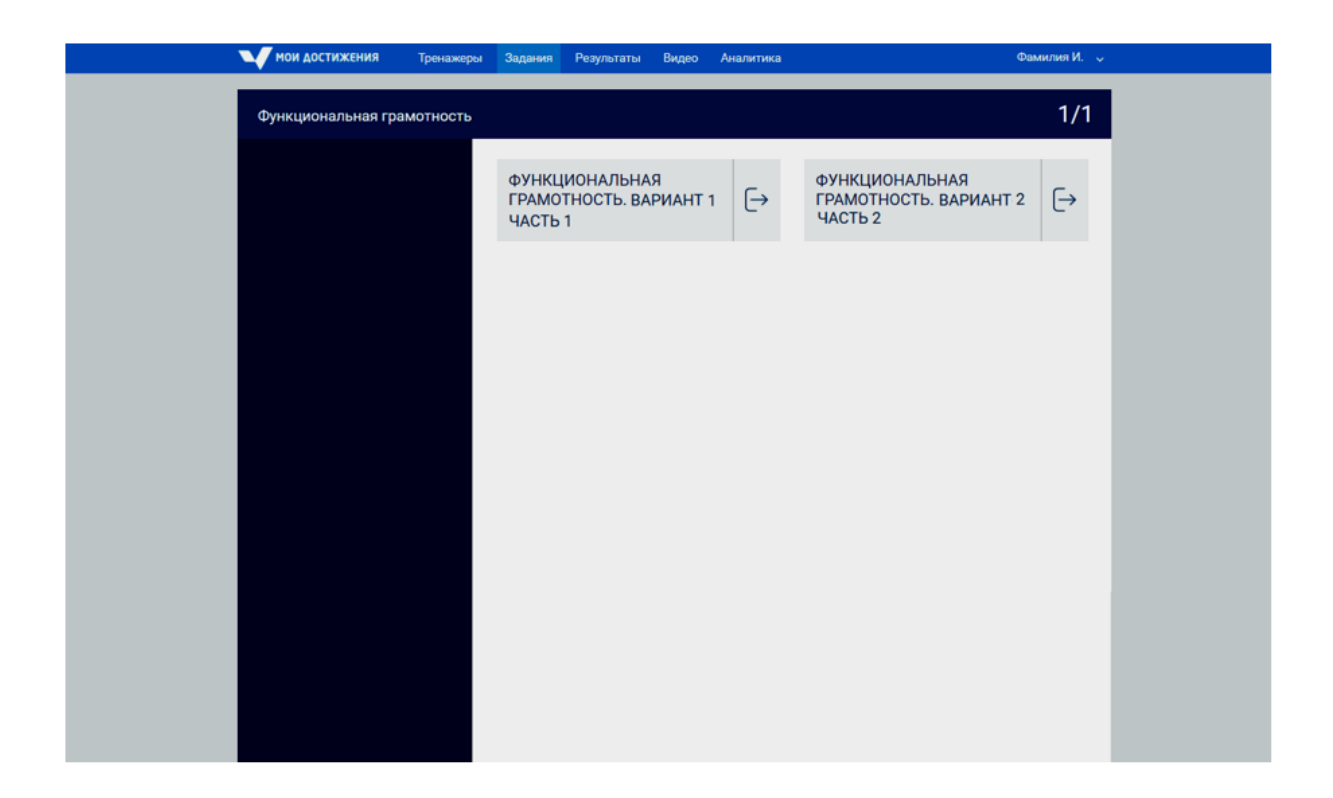

Через 20 минут после начала работы над второй частью теста, попросите учащихся перейти к следующему блоку работы.

*За 5 минут до окончания второй части работы необходимо предупредить учащихся.*

*На выполнение второй части работы у вас осталось 5 минут. Просмотрите задания, которые вы ещё не выполнили. Вы можете вернуться к этим заданиям, нажав кнопку «Назад». Проверьте также, не пропустили ли вы какое-нибудь задание.*

Когда время выполнения второй части работы закончится, скажите следующее:

*Время на выполнение второй части работы закончилось. Остановитесь. Большое спасибо за участие!*

Если учащийся завершил тестирование раньше времени, то после проверки работы он может закончить тестирование, нажав на кнопку «завершить».

## **6. Описание демонстрации результатов тестирования**

На панели с заданиями на интерфейсе сервиса тестирования отражается индикатор времени и счётчик ответов

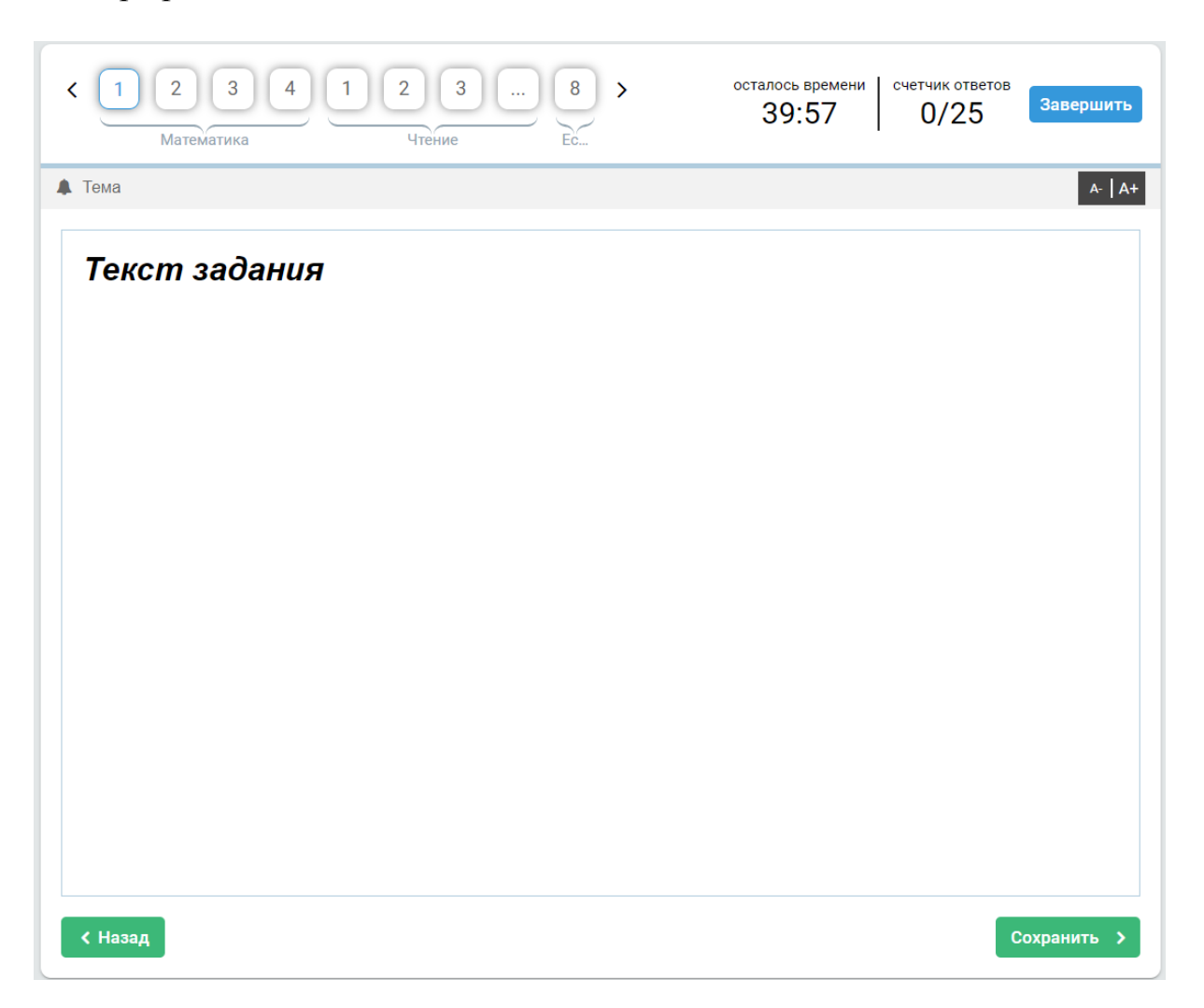

После выполнения частей 1 и 2 учащийся сможет увидеть выполнение заданий, которые не проверяются экспертами.

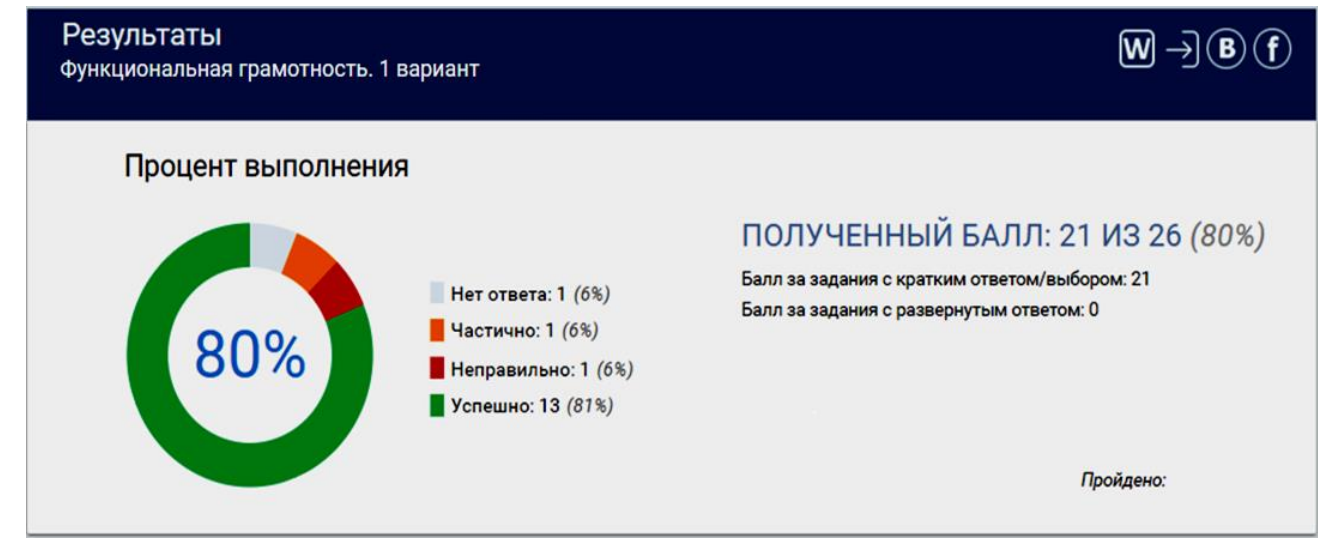

Также учащийся сможет ознакомиться с детальными результатами выполнения заданий.

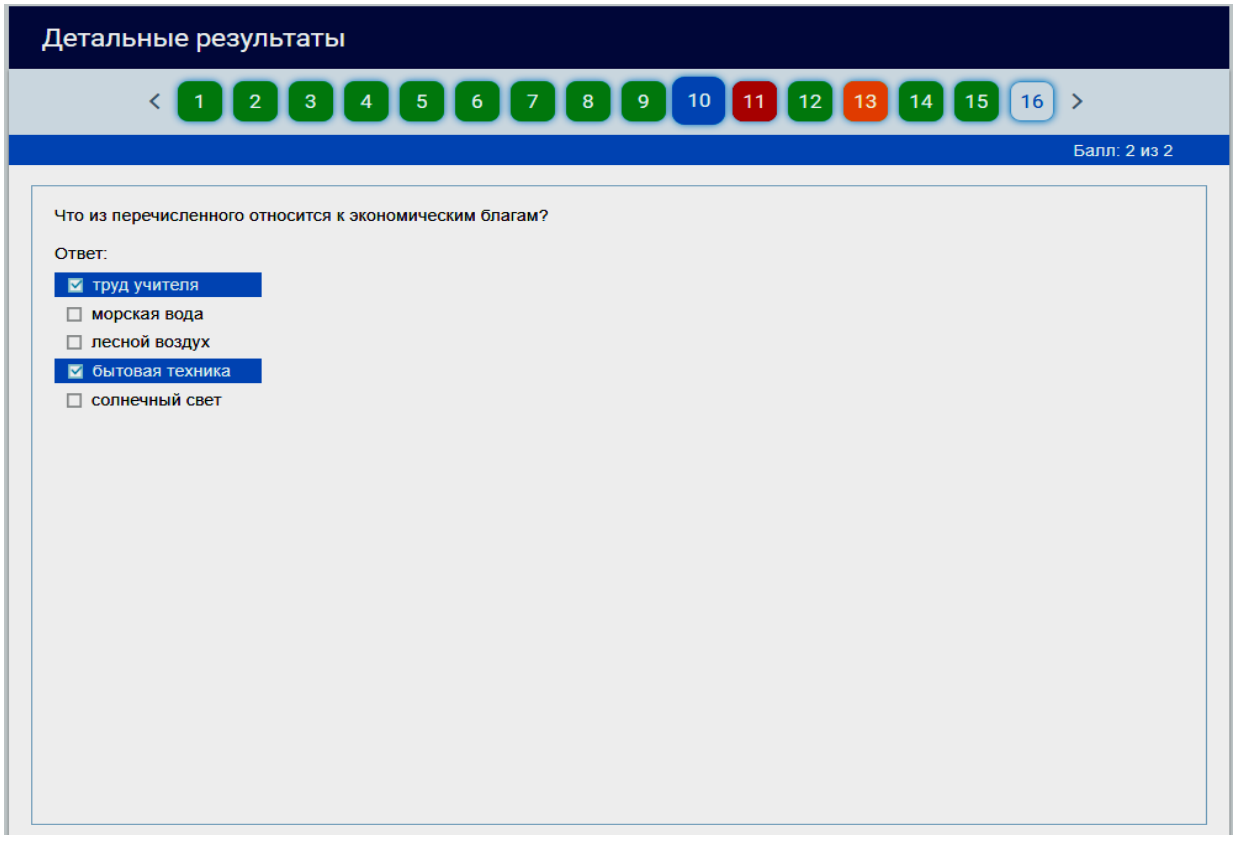

**Информационная и техническая поддержка проекта: Центр оценки качества образования ИСРО РАО**. **Тел./факс: 8 (495)-621-76-36 Нурминская Наталья Владленовна, тел. 8-916-231-48-71 e-mail: centeroko@mail.ru сайт: http://www. centeroko.ru**

БОЛЬШОЕ СПАСИБО за ВАШУ РАБОТУ!

#### **ПРИЛОЖЕНИЕ**

## **Протокол проведения работы по функциональной грамотности учащихся основной школы**

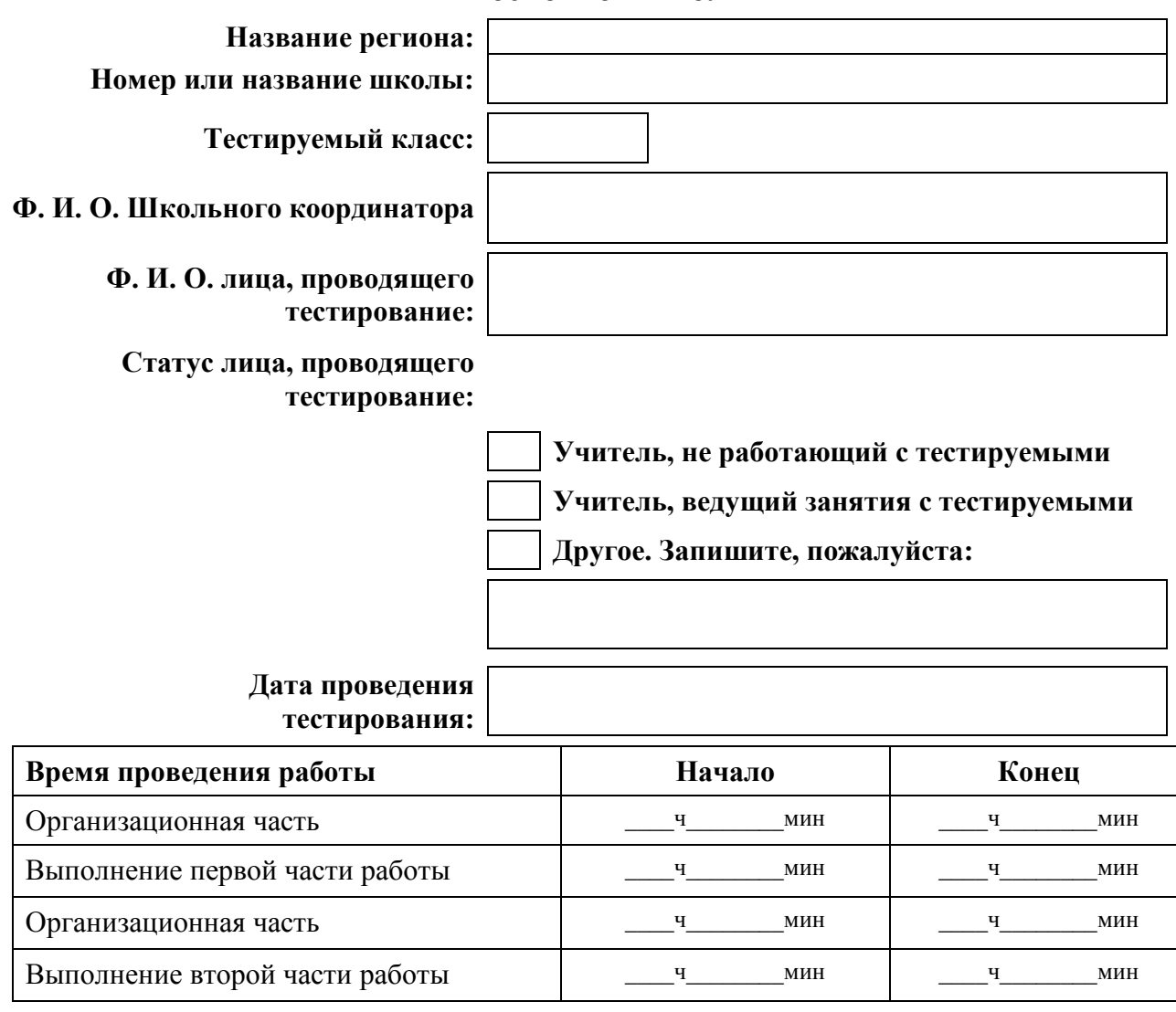

Возникли ли у тестируемых какие-либо проблемы во время работы, например, задания оказались слишком трудными, не хватило времени, появилась усталость?

○--Нет ○--Да. Пожалуйста, поясните.

Отметьте номера вариантов и номера заданий, которые вызвали затруднения у учащихся.

Выскажите, пожалуйста, свои предложения по совершенствованию измерительных материалов.